# **E8000 DesignaKnit USB Kabel**

#### **Onderdelen Lijst**

- 1. E8000 DesignaKnit USB kabel
- 2. KnitLink Arm (niet voor E8L1USB)
- 3. CDROM met test programma en USB drivers

#### **Software Installatie**

## **Let op: INSTALLEER DE SOFTWARE VOORDAT U DE E8000 DESIGNAKNIT USB KABEL OP DE COMPUTER AANSLUIT**

- 1. Plaats de installatie CD in de CDROM drive
- 2. Het installatie programma zal automatisch starten
- 3. Als autorun niet aanstaat op uw computer, zoek de CDRom en dubbelklik op autoplay.exe in de root van de CD
- 4. Volg de instructies die op het beeldscherm komen, de InstallShield installatie wizard zal u door het proces leiden

#### **Kabel Installatie**

- 1. Maak de DesignaKnit USB kabel vast aan een vrije USB poort van uw computer
- 2. Windows zal aangeven "Nieuwe hardware gevonden"
- 3. Laat bij voorkeur Windows naar de drivers zoeken
- 4. Als ze niet gevonden worden, vertel Windows dat de drivers op de CDROM staan
- 5. Als Windows zegt dat de drivers niet compatibel zijn, druk op "Toch doorgaan"
- 6. De USB Serial Converter is nu geinstalleerd
- 7. Windows zal opnieuw aangeven "Nieuwe hardware gevonden"
- 8. Laat bij voorkeur Windows naar de drivers zoeken
- 9. Als ze niet gevonden worden, vertel Windows dat de drivers op de CDROM staan
- 10. Als Windows zegt dat de drivers niet compatibel zijn, druk op "Toch doorgaan"
- 11. De USB Serial poort is nu geinstaleerd
- 12. De installatie is voltooid
- 13. Op sommige systemen is een herstart nodig na de installatie van de USB drivers

#### **Test de installatie**

Met behulp van het test programma kunt u vaststellen of alles werkt.

- 1. Start het test programma (DK USB Link test)
- 2. Volg de instructies

Noot: als u de virtuele poort niet weet of niet kunt vinden, kunt u een lijst met beschikbare poorten laten maken door op Omhaal te drukken zonder een poort nummer op te geven. De poort met het hoogste nummer is meestal de virtuele poort. Het poortnummer dat u tijdens de test gebruikt en waarop de kabel werkend bevonden is, kunt u gebruiken in DesignaKnit.

### **E8000 DesignaKnit USB link aansluiten op uw breimachine**

Noot: onderstaande is niet van toepassing op de E8000 Link 1 USB.

- 1. Schuif de sloten zo dat de linkerkant van het achterslot iets links van de linker garenmast staat. Zet beide masten in de achterste positie.
- 2. Neem de magnetische KnitLink arm. Deze heeft klittenband aan de onderkant. Plak deze magneetarm met het klittenband op de linker achterhoek van het achterste slot zoals afgebeeld. De arm moet horizontaal naar achteren wijzen. Een alternatief voor breisters die een elektrische motor hebben met een driehoekige teller, is de magneetarm zo te plaatsen dat deze rust op het onderste horizontale balkje van de teller. Dit verzekert u ervan dat de arm niet onderuitzakt buiten het bereik van de rode stip.
- 3. Neem de KnitLink box met de twee lagen klittenband en bevestig deze met de rode stip naar u toe en de kabel van u af op de garenmast op de hoogte waarop de KnitLink arm van het achterslot passeert. Druk de box zachtjes tegen de mast om deze losjes te bevestigen.
- 4. Controleer of de KnitLink arm op het achterslot op de goede hoogte en juiste afstand van de rode stip (ongeveer 2-3 mm) het blokje passeert. Bent u tevreden over de plaats druk het blokje dan stevig aan om het goed vast te zetten.
- 5. Het klittenband maakt het mogelijk om de arm aan te brengen en te verwijderen of te verplaatsen als dat nodig is. Kijk van de zijkant of de KnitLink arm het blokje passeert op een afstand van niet meer dan 2-3 mm en of de arm niet tegen de KnitLink box aankomt.

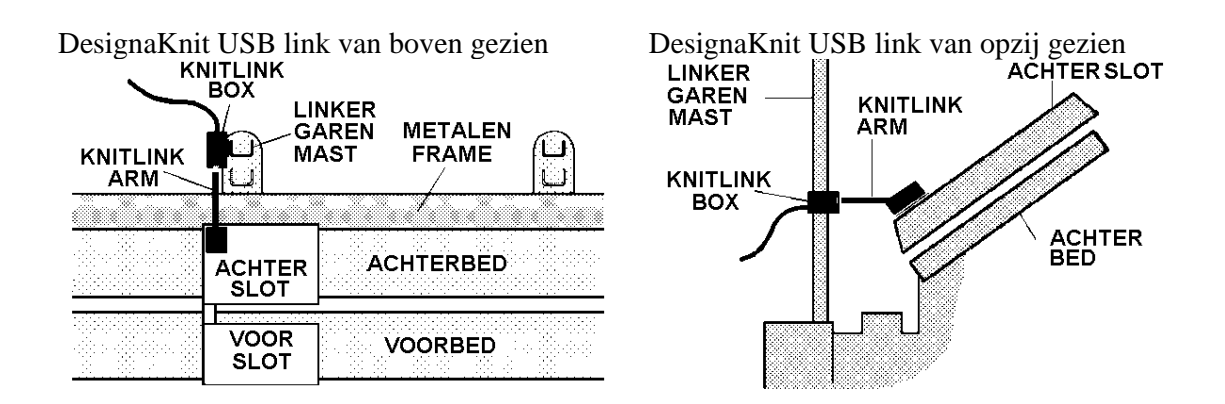

#### **E8000 DesignaKnit USB link aansluiten om over te dragen**

De rechthoekige stekker van de E8000 Link kabel wordt in de E8000 console gestoken in de connector waar de PC ingaat. De DesignaKnit kabel moet aangesloten zijn om patronen over te dragen van de computer naar de E8000 console.

DesignaKnit geeft de bedieningsinstructies.